### <span id="page-0-0"></span>Laboratorio: Trabajo en remoto con VSCode

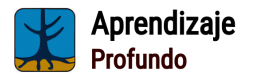

Grado en Ciencia e Ingeniería de Datos (Universidad de Oviedo)

Pablo González, Pablo Pérez {gonzalezgpablo, pabloperez}@uniovi.es Centro de Inteligencia Artificial, Gijón

## Introducción

Cuando trabajamos en aprendizaje profundo, es muy normal que las máquinas donde lancemos los trabajos no estén físicamente donde estamos nosotros. Normalmente además se tratará de servidores Linux con una o más tarietas gráficas instaladas.

Hay una serie de herramientas que nos facilitan el trabajo en remoto. Por citar algunas:

- **1** VSCode (permite a través de plugins el trabajo en remoto)
- 2 Screen (útil para lanzar entrenamientos largos)

#### Herramientas para el trabajo en remoto

La herramienta principal utilizada para el trabajo en remoto es SSH. Es una herramienta muy potente que nos permitirá acceder a una consola de la máquina así como a redireccionar puertos a través de túneles para el acceso a servicios de la misma.

# ¿Qu´e es SSH?

¿Qu´e es SSH?

- SSH (Secure Shell) es un protocolo de red que permite a los usuarios acceder y gestionar de forma segura dispositivos y sistemas remotos.
- Proporciona un canal seguro de comunicación sobre redes inseguras, como Internet, utilizando técnicas de cifrado para proteger los datos transmitidos, reemplazando a herramientas como Telnet, que envían información sin cifrar, lo que representa un riesgo para la seguridad.

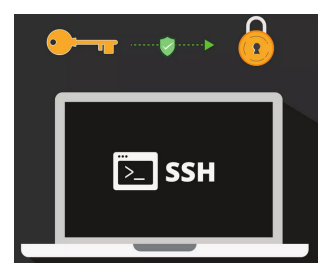

# ¿Como conectarse?

Necesitamos un cliente de SSH. En linux ya lo tenemos instalado por defecto en nuestra consola. En Windows, si no tenemos powershell, podemos utilizar Putty.

ssh user@machineip

Autenticación

Podemos realizar la autenticación usando una **password** tradicional o usando un mecanismo de clave pública y privada.

VSCode

Más adelante veremos que VSCode tiene su propio cliente de SSH integrado.

# Comandos útiles [htop]

El primer comando útil en un servidor para conocer su estado general es htop. Con él podemos ver el estado de los procesos, manejarlos, la memoria, entre otros muchos datos.

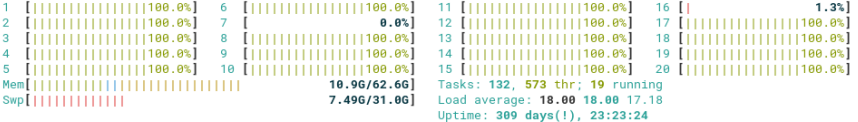

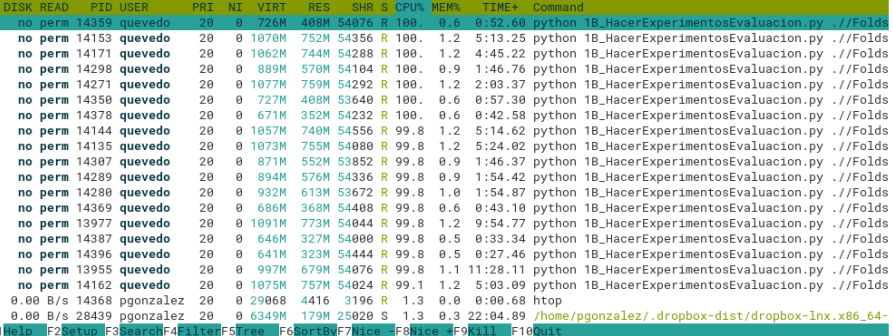

## Comandos útiles [nvidia-smi]

Otro comando muy útil es nvidia-smi. Con él podemos ver el estado de la tarjeta gráfica. La memoria ocupada, su utilización, temperatura, etc.

> Cada 0.1s: nvidia-smi Wed Jul 26 11:18:87 2823 Wed Jul 26 11:18:87 2823 GPU Name Persistence-MI Bus-Id Disp.A | Volatile Uncorr. ECC | Fan Temp Perf Pwr:Usage/Capi - Memory-Usage | GPU-Util Compute M. | MTG M I A TTTAN Xn  $Off$  | 000000000117:00 0 Off |  $N/A$ 23% 43C P2 60W / 250W | 811M1B / 12196M1B | 1% Default N/A I  $N/A$ | 23% 34C P8 9W / 250W | 2M1B / 12194M1B | 0% Default |  $N/A$ Processes: GPU GI CI PID Type Process name GPU Memory TD. Usage 0 N/A N/A 15029 C python

#### Comando watch

El comando watch se usa en combinación con nvidia-smi. Permite ver la salida del comando cada cierto tiempo: watch -n 0,1 nvidia-smi.

### Usando VSCode

Usando la extensión Remote - SSH (ms-vscode-remote.remote-ssh) podemos abrir una conexión remota por SSH sobre cualquier máquina a la que tengamos acceso. Esto nos permite:

- Abrir y almacenar archivos en el almacenamiento del servidor.
- Ejecutar y depurar programas usando los recursos del servidor.
- Crear redirecciones de puertos automáticamente para servicios lanzados en el servidor.
- . Utilizar terminales remotas sin necesidad de ningún programa extra.

#### VSCode-server

También existe la opción de correr de manera íntegra VSCode en el servidor y acceder a él a través de un navegador web. Para ello tendremos que instalar https://code.visualstudio.com/docs/remote/vscode-server.

### Usando VSCode

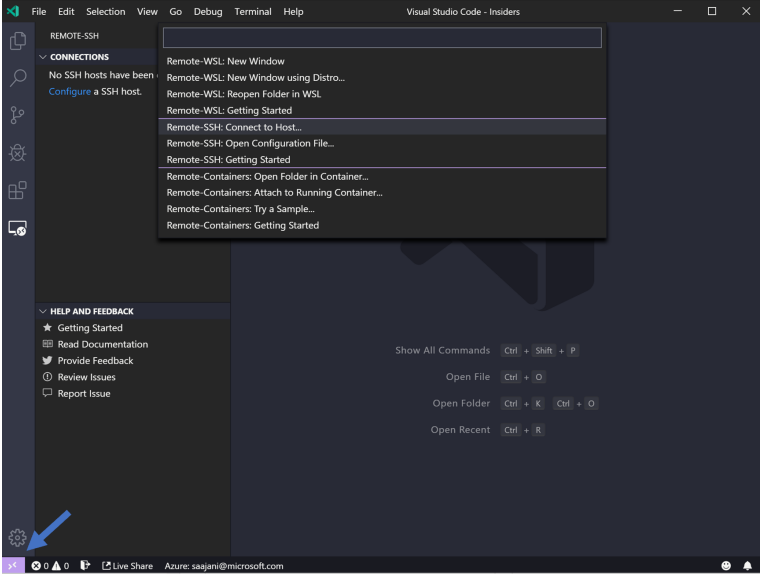

<span id="page-8-0"></span>Generalmente los entrenamientos en el aprendizaje profundo son procesos que están pueden llegar a ejecutarse un largo tiempo. Es importante conocer como lanzarlos para que Linux no los termine cuando cerremos la terminal o el equipo desde el que estamos trabajando. Las dos mejores opciones para ello son:

- **o nohup**. nohup comando [opciones] &. Se utiliza para ejecutar un programa o comando en segundo plano y evitar que se detenga cuando se cierra la terminal o sesión de inicio de la que se lanzó.
- **o screen**. Se utiliza para crear y administrar sesiones de terminal virtuales. Estas sesiones son como ventanas separadas en las que puedes ejecutar comandos o programas de forma independiente y luego volver a conectarte a ellas en cualquier momento, incluso después de cerrar la sesión original. Una guía rápida de screen se puede encontrar aquí.